# **SYSTEM BASICS**

## Area System with Thinline Keypad

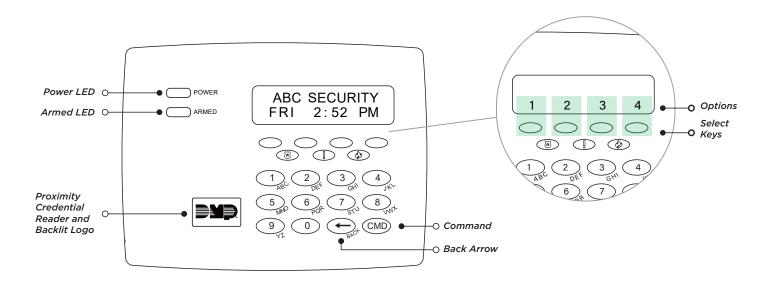

### **Arm the System**

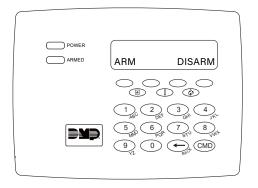

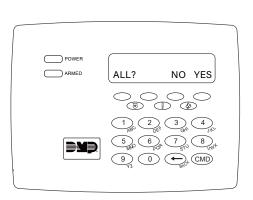

- Tap CMD until ARM DISARM displays, then press the select key under ARM.
- If **ENTER CODE** displays, present a credential to the proximity reader, or enter your user code and press **CMD**.
- The system displays ALL? NO YES.
  - ▶ To arm only selected areas, select **NO**.
  - ➤ To arm all areas authorized for your user code, select YES.
- If you selected **NO** in the previous step, the display lists each authorized area for your user code followed by **NO YES**.
  - ▶ To arm the displayed area, select **YES**.
  - ► To leave the displayed area disarmed, select **NO**.

#### **Faulted Zones**

If a problem with a zone occurs while you try to arm, the zone's name and a brief description of the issue are displayed followed by **OKAY BYPASS STOP**.

- ▶ To force arm the zones before arming, select **OKAY**. The system will arm and the zone that is faulted will become part of the protected area once it returns to a normal state.
- ▶ To bypass the zones before arming, select **BYPASS**. The system will arm and the zone that is faulted will remain bypassed until the next time the system is armed. Panic, emergency, fire, flood detector, and temperature sensor zones cannot be bypassed.
- ▶ To stop the system from arming, select **STOP**. Correct the zone problems, then try to arm again.

## Disarm the System

#### **During Normal Operation**

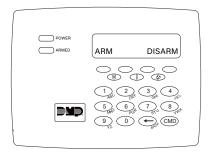

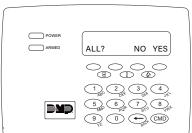

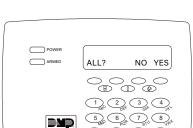

### During an Alarm

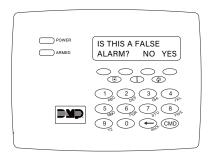

- Press CMD until ARM DISARM displays, then press the key under **DISARM**.
- At ENTER CODE, present a credential to the proximity reader, or enter your user code and tap **CMD**.
- The system displays ALL? NO YES.
  - ▶ To disarm only selected areas, select
  - ▶ To disarm all areas authorized for your user code, select YES.
- If **NO** is selected in step 2, the display lists each authorized area for your user code followed by NO YES.
  - ▶ To disarm the displayed area, select
  - ▶ To leave the displayed area armed, select NO.
- Enter your user code, then press CMD.
- The system displays IS THIS A FALSE ALARM? NO YES.
  - ▶ *Real Alarm*: Press the key under **NO**. This confirms the alarm and notifies the monitoring center that a real alarm is happening. Your security system stays armed.
  - ▶ False Alarm: Press the key under YES. This cancels the alarm and sends an abort message to the monitoring center. Your security system disarms.